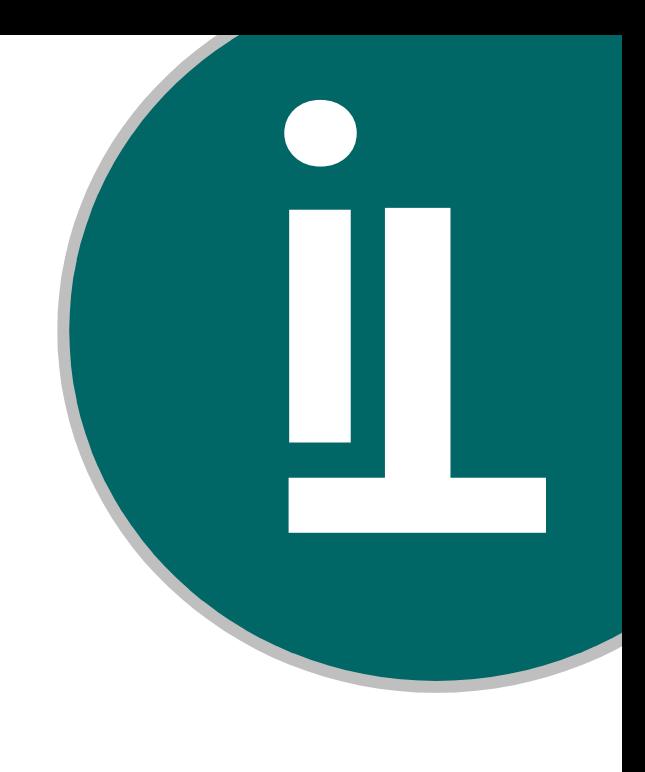

IT-Stelle der Justiz Bremen Die Senatorin für Justiz und Verfassung Ostertorstraße 36 28195 Bremen it-stelle@justiz.bremen.de

l,

# Informationen zum besonderen elektronischen Bürger- und Organisationenpostfach (eBO) für Gerichtsvollzieher:innen

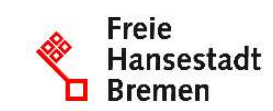

IT-Stelle Justiz Bremen

i

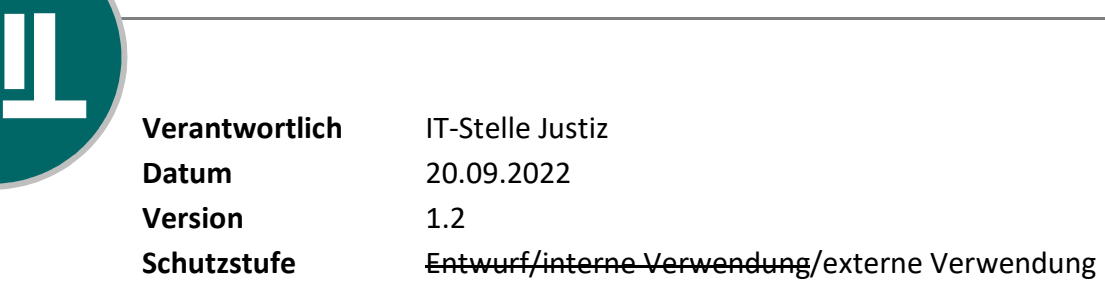

## Änderungshistorie

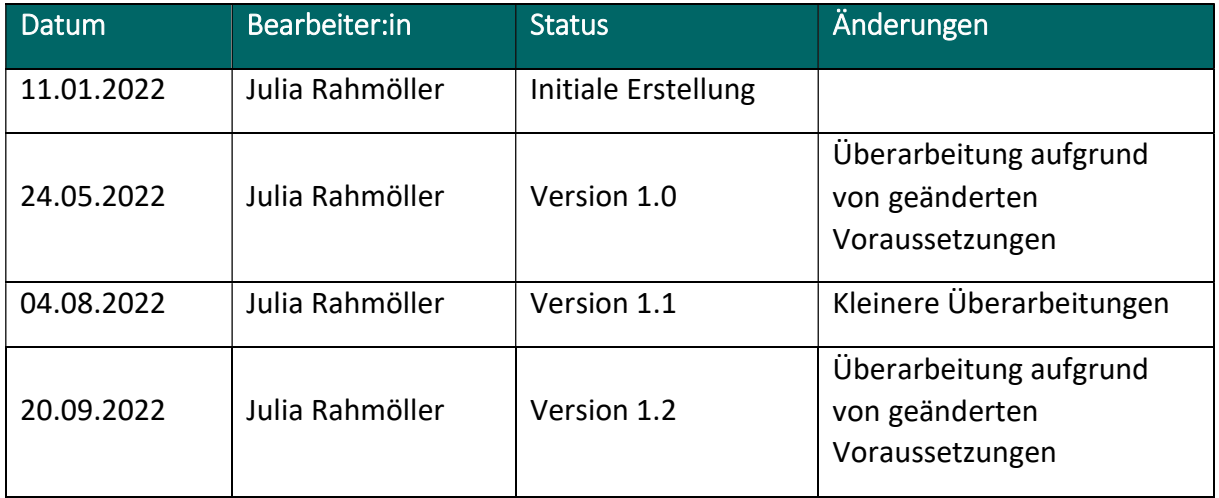

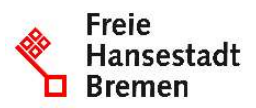

IT-Stelle Justiz Bremen

### Inhalt

i

Щ

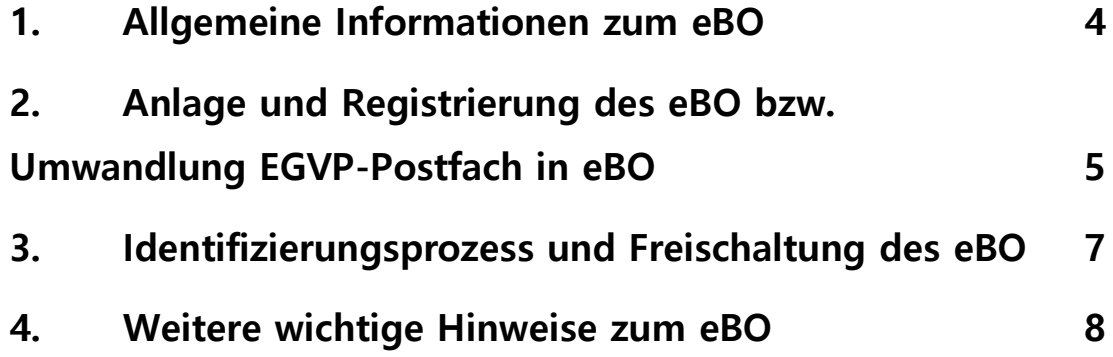

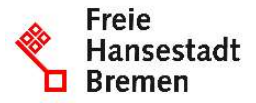

#### 1. Allgemeine Informationen zum eBO

Mit Inkrafttreten des Gesetzes zum Ausbau des elektronischen Rechtsverkehrs mit den Gerichten und zur Änderung weiterer prozessualer Vorschriften am 01.01.2022 beginnt eine neue Etappe für die elektronische Kommunikation.

Gerichtsvollzieher:innen können künftig das besondere elektronische Bürger- und Organisationenpostfach (nachfolgend: eBO) nutzen, um elektronische Dokumente sicher und zuverlässig mit der Justiz austauschen. Die Kommunikation über das eBO stellt einen sogenannten sicheren Übermittlungsweg zur Justiz dar.

Nachfolgend finden Sie einige Hinweise zur Einrichtung Ihres eBOs.

Die von den Gerichtsvollzieher:innen aktuell verwendete EGVP-Software (Governikus Communicator Justiz Edition) ist nicht für die Nutzung des eBO geeignet und wurde daher zum 30.06.2022 aufgekündigt. Es soll jedoch über die Gerichtvollzieher-Software eine Sende- und Empfangskomponente bereitgestellt werden, mit welcher die Nutzung des eBO möglich ist.

Bis zur Bereitstellung der eBO-fähigen Sende- und Empfangskomponente durch die Gerichtsvollzieher-Software können die Gerichtsvollzieher:innen daher ihr aktuelles EGVP-Bürgerpostfach weiter nutzen.

Die Umwandlung der bereits bestehenden EGVP-Bürgerpostfächer in eBOs ist für Gerichtsvollzieher:innen ab Vorhandensein der Sende- und Empfangskomponente über die Gerichtsvollzieher-Software möglich. Bitte wenden Sie sich hierzu an die Hersteller ihrer Gerichtsvollziehersoftware bzw. den Hersteller der Sende- und Empfangskomponente.

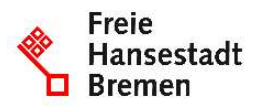

# 2. Anlage und Registrierung des eBO bzw. Umwandlung EGVP-Postfach in eBO

Variante A: Sie nutzen bereits ein EGVP-Bürgerpostfach und wandeln dieses in ein eBO-Postfach um.

Zur Umwandlung Ihres bestehenden EGVP-Bürgerpostfachs in ein eBO benötigen Sie in Ihrer Gerichtsvollzieher-Software eine eBO-fähige Sende- und Empfangskomponente. Bitte wenden Sie sich an den Hersteller Ihrer Sende- und Empfangskomponente und befolgen Sie dessen Vorgaben zur Umwandlung Ihres EGVP-Bürgerpostfachs in ein eBO.

Hiernach durchlaufen Sie den unter Punkt 3. beschriebenen Identifizierungs- und Freischaltungsprozess Ihres eBO.

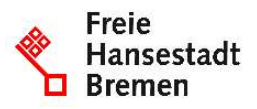

Variante B: Ihr bestehendes EGVP-Bürgerpostfach kann nicht in ein eBO-Postfach umgewandelt werden oder Sie verfügen noch gar nicht über ein EGVP-Bürgerpostfach.

In diesem Fall legen Sie über Ihre neue eBO-fähige Sende- und Empfangskomponente in Ihrer Gerichtsvollzieher-Software initial ein neues Postfach an.

Hierbei ist, sofern möglich, der Rollenwert "egvp ebo" zu beantragen.

Nach Abschluss der initialen Anlage des Postfaches unter Verwendung der Sende- und Empfangskomponente Ihrer Gerichtsvollzieher-Software muss der Registrierungsvorgang über die SAFE-Registrierungsanwendung (https://safe.safe-justiz.de/safe-registration-client/) abgeschlossen werden.

Wichtig: Beim Registrierungsvorgang über die SAFE-Registrierungsanwendung müssen Sie zwingend im Feld "Kennzifferpräfix" den Wert "Justiz" auswählen und im Feld "Bundesland" jeweils das Bundesland, in dem Sie ernannt worden sind, angeben. Diese Angaben sind erforderlich, um den nachfolgenden Identifizierungsprozess durchführen zu können.

Hinweis: Bitte geben Sie Ihm Rahmen des Registrierungsvorgangs über die SAFE-Registrierungsanwendung Ihre Daten manuell ein. Sie dürfen zum Auslesen der persönlichen Daten beim Registrierungsvorgang nicht den Personalausweis nutzen. Bei Verwendung des Personalausweises würde das Postfach sofort freigeschaltet oder, sofern eine abweichende Adresse angegeben wurde, der Versand eines Registrierungsbriefes veranlasst. Bei den auf diese Weise freigeschalteten eBOs handelt es sich ausschließlich um höchstpersönliche eBOs, die von Ihnen nicht in der Funktion der Gerichtsvollzieher:innen verwendet werden können, da Ihre Berufsträgereigenschaft und das Gericht, für welches die Ernennung erfolgt ist, bei einer Registrierung mit Personalweis nicht hinterlegt würde.

Hiernach durchlaufen Sie den unter Punkt 3. beschriebenen Identifizierungs- und Freischaltungsprozess Ihres eBO.

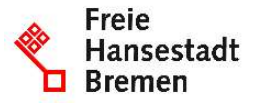

Щ

#### 3. Identifizierungsprozess und Freischaltung des eBO

Sobald der Registrierungsprozess abgeschlossen bzw. entbehrlich ist, können Sie sich zur Identifizierung und Freischaltung Ihres neu angelegten eBO-Postfaches bzw. zur Umwandlung Ihres EGVP-Bürgerpostfachs in ein eBO an die für Ihre Ernennung zuständige Stelle wenden. Hierbei handelt es sich um jeweilige Präsidialgeschäftsstelle der Amtsgerichte Bremen, Blumenthal und Bremerhaven.

Für die persönliche Vorstellung zur Identitätsfeststellung im Rahmen der Identifizierung bedarf es einer Terminabstimmung mit den zuständigen Präsidialgeschäftsstellen. Eine Kontaktaufnahme für die Abstimmung eines Termins kann per Mail (office@amtsgericht.bremen.de, office@amtsgericht-blumenthal.bremen.de oder office@amtsgericht-bremerhaven.bremen.de) erfolgen.

Bitte bringen Sie folgendes zum Termin für Ihre Identifikation mit:

- Amtliches Ausweispapier, z.B. Personalausweis oder Reisepass und aktuelle Meldebestätigung
- SAFE-ID Ihres neu angelegten eBOs oder SAFE-ID Ihres bisherigen EGVP-Bürgerpostfachs, welches in ein eBO umgewandelt werden kann
- Ggf. Nachweise Ihrer geschäftlichen Anschrift in Form von Visitenkarte, Briefkopf, etc.

Im Rahmen der Freischaltung Ihres eBO wird zu Ihrem Postfach durch die zuständige Stelle unter dem Feld "Berufsträgereigenschaft" Ihre Dienstbezeichnung und das Gericht, für welches die Ernennung erfolgt ist, eingetragen.

Ihr Postfach ist nach der Freischaltung durch die zuständige Stelle sofort nutzbar und kann von den Gerichten und Staatsanwaltschaften sowie den Inhaber:innen anderer besonderer Postfächer adressiert werden.

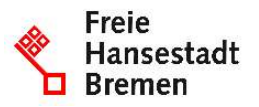

#### 4. Weitere wichtige Hinweise zum eBO

Bitte beachten Sie unbedingt auch die nachfolgenden Hinweise:

Für die Nutzung des Postfaches als sicheren Übermittlungsweg in der Kommunikation mit der Justiz muss für den Versand

- der VHN 2 angebracht werden und
- die Anmeldung am Postfach per geeignetem Anmeldemittel erfolgen.

Für den Versand über den sicheren Übermittlungsweg muss zwingend der VHN2 an Ihre Nachrichten angebracht werden. Hierfür steht der VHN2-Dienst, den die BNOTK im Auftrag der Justiz betreibt, bereit.

Der VHN2 wird jedoch nur angebracht, wenn Sie zur Anmeldung an Ihrem eBO ein geeignetes Softwarezertifikat verwenden. Dieses Zertifikat müssen Sie sich zwingend nach Freischaltung der eBO-Rolle auf der Seite https://zertifikate.safe-

justiz.de/UserCertificateManagementUI/#!/creation beschaffen und in Ihr eBO einbinden. Hierfür melden Sie sich mit Ihrem Benutzernamen und Kennwort an der Browseranwendung an, erstellen das Zertifikat und laden es herunter. Das Zertifikat ist im Anschluss in die Sende- und Empfangskomponente zu integrieren. Das Zertifikat kann jedoch erst dann erstellt werden, wenn der Identifizierungsprozess durchlaufen und das eBO freigeschaltet wurde.

Nach der manuellen Eingabe Ihrer Daten im Rahmen des Registrierungsvorgangs erhalten alle Gerichtsvollzieher:innen einen PIN. Dieser dient der Vorlage bei Notar:innen, wird jedoch nicht benötigt, da die Identifizierung der Gerichtsvollzieher:innen nicht durch Notar:innen, sondern durch die für die Ernennung zuständige Stelle in der Justiz erfolgt.

Zudem erhalten Sie einen persönlichen PUK (Personal Unblocking Key). Diesen PUK benötigen Sie, wenn Sie nicht mehr über Ihr aktuelles Anmeldemittel verfügen und ein neues Anmeldemittel hinterlegen möchten.

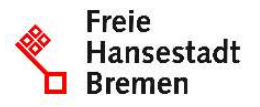

Sie können ihre Daten jederzeit über die SAFE-Registrierungsanwendung ändern oder Ihr Postfach löschen.

Sofern Sie Daten, die für die Identifizierung geprüft wurden, ändern, wird Ihr Postfach deaktiviert. Das Postfach kann wieder aktiviert werden, wenn Sie den Identifizierungsprozess erneut durchlaufen haben.

Hilfe: Die Justiz ist hinsichtlich des eBOs ausschließlich für den Identifizierungsprozess sowie die Freischaltung des eBO zuständig.

Bei Problemen mit der Sende- und Empfangskomponente müssen sich die Gerichtsvollzieher:innen an den Hersteller der genutzten Sende- und Empfangskomponente wenden.

Bei Problemen oder technischen Fragestellungen zu SAFE (insbesondere zur Registrierungsanwendung) ist die E-Mail-Adresse (technischersupport@safe-justiz.de) zu kontaktieren.

Für die Löschung von Postfächern steht auf der Seite https://egvp.justiz.de/serviceformular/index.php ein Serviceformular bereit.

Der Versand aus einem eBO ist nur dann schriftformersetzend, wenn es sich um eine Einreichung bei den Gerichten handelt (§ 130a Abs. 1, 3, 4 ZPO). Stellt eine Gerichtsvollzieher:in an die Inhaber:in eines besonderen Postfachs zu, kann die Anbringung einer qualifizierten elektronischen Signatur erforderlich sein, selbst wenn ein eBO genutzt wird (vgl. etwa § 130b oder § 802d Abs. 2 ZPO). Es wird derzeit davon ausgegangen, dass eine qualifizierte elektronische Signatur beispielsweise für die untrennbare Verbindung der automatisierten Eingangsbestätigung mit dem zugestellten Dokument nach § 193a Abs. 2 Satz 3 ZPO n.F., die elektronische Übermittlung des Vermögensverzeichnisses an die Gläubiger:innen nach § 802d Abs. 2 ZPO, die erstmalige elektronische Übersendung des Vermögensverzeichnisses nach §§ 802f Abs. 6 S. 2 Hs. 2, 802d Abs. 2 ZPO und für die elektronische Übersendung von eingeholten Auskünften nach §§ 802l Abs. 3 S. 2 und Abs. 5 HS. 2 ZPO n.F., 802 d Absatz 2 ZPO erforderlich ist.

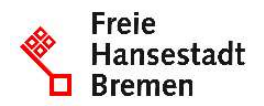